Pokud se po změně certifikátu pokusíte přihlásit k síti eduroam, tak budete vyzvání ke schválení nového certifikátu. Doporučujeme zobrazit si podrobnosti certifikátu, zkontrolovat kryptografický otisk serveru a až pak "Pokračovat".

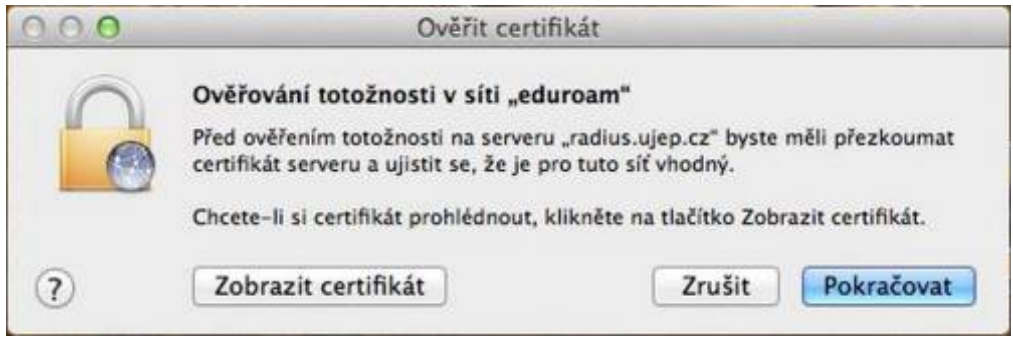

Pokud jste zvolily "Pokračovat", vyplňte přihlašovací údaje do systému a potvrďte "Aktualizovat nastavení"

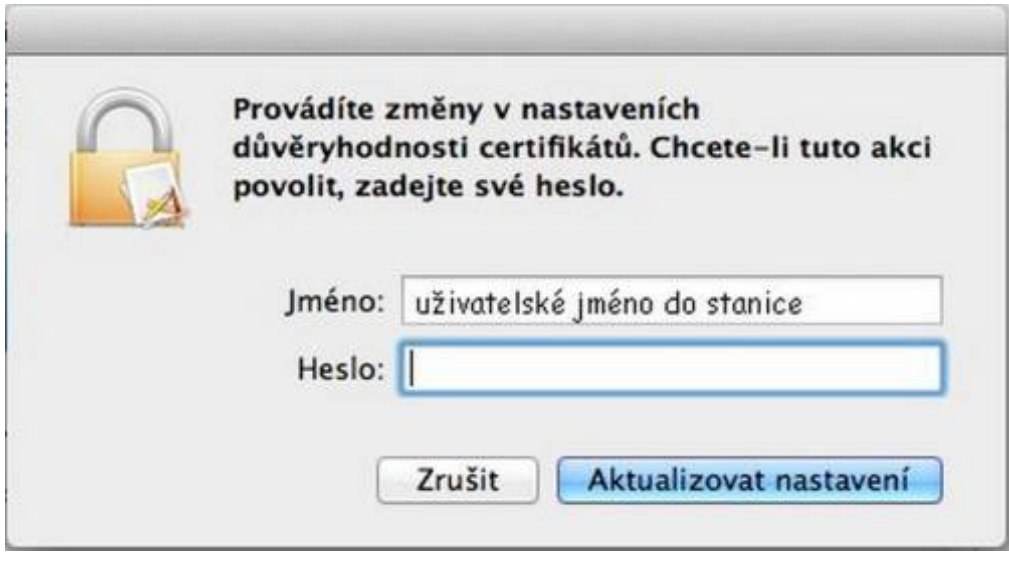

## Pro kontrolu certifkátu si rozklikněte "Podrobnosti"

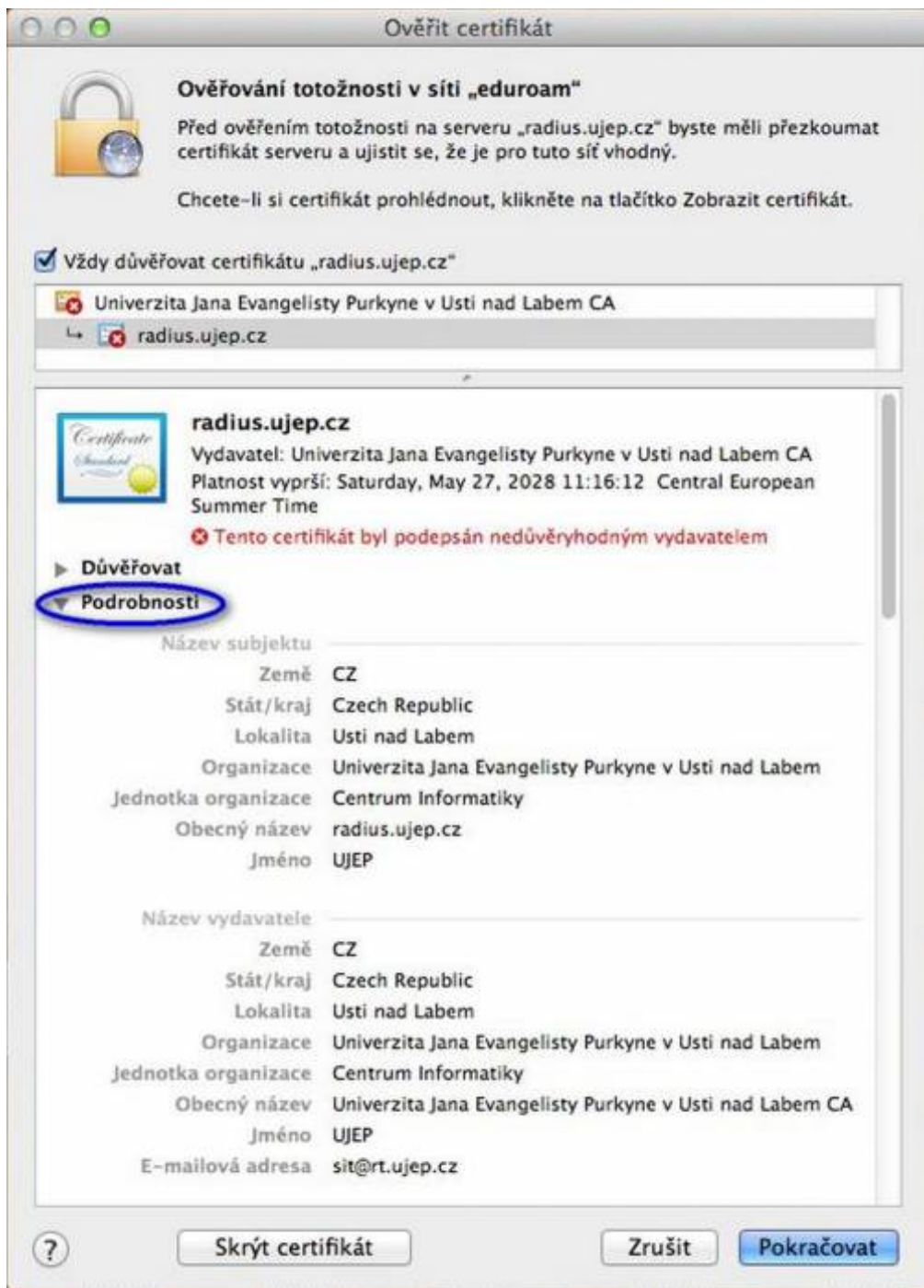

## Zkontrolujte klíč SHA1 zda souhlasí

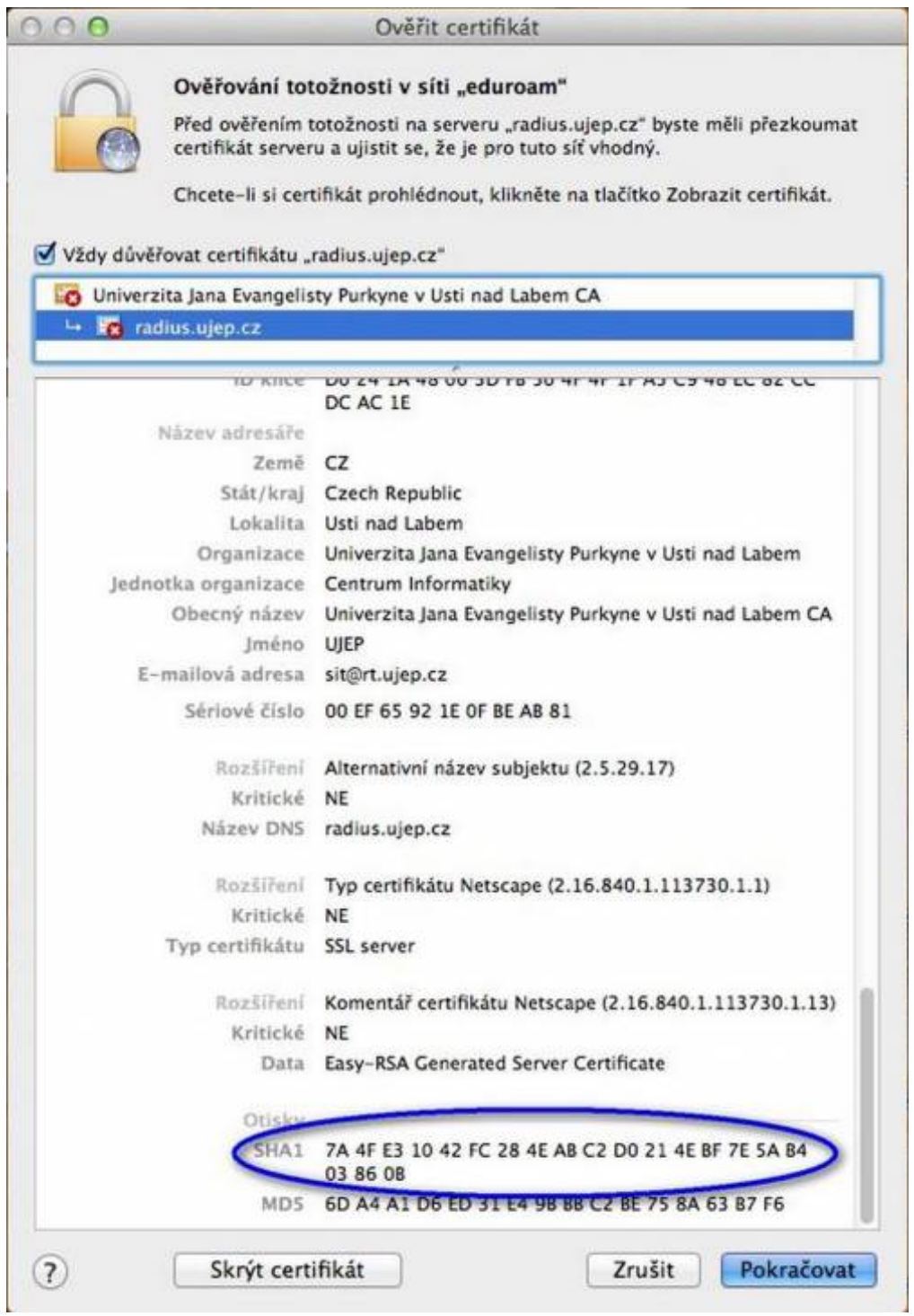